# 7Cs ANALYZER The most comprehensive validation tool on the market.

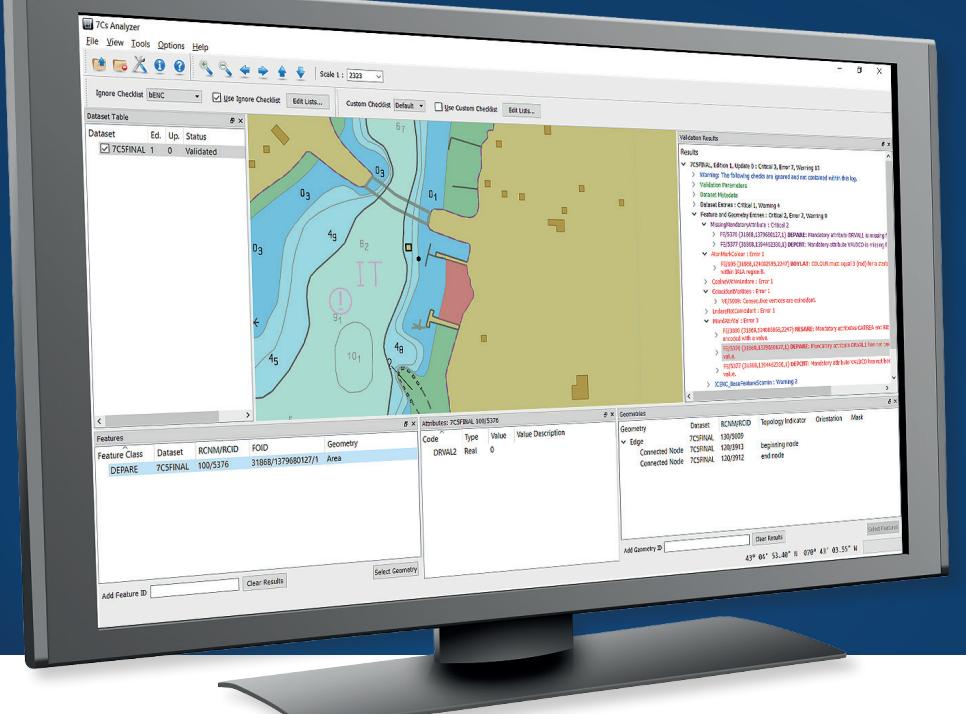

The new-generation solution for validating **S-57** and **S-100/ S-101** nautical-chart products.

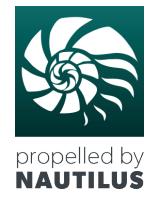

**7Cs Analyzer** performs hundreds of individual checks, using the same validation engine for S-57 and S-101 data products.

This makes the transition easy, much benefitting customers who have S-57-based and S-101-based product streams - the validation results will always be consistent between the standards.

Integrates SevenCs' powerful S-100 Kernel Nautilus, guaranteeing fast data access, great performance and suitability for future upgrades.

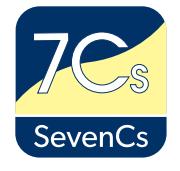

# **PRODUCT HIGHLIGHTS**

- Validation of S-57 and S-101 nautical-chart products
- Compliant with the latest edition of IHO S-58 ENC Validation Checks
- Advanced editor for user-defined custom checks and for definition of checks that users wish to ignore
- Export of log messages to ESRI Shapefile format
- Verified against the new IHO S-58 Critical Test Datasets.
- Has passed every test case presented by these test datasets
- Horizontal-Vertical Consistency Module
- Sophisticated display module for in-depth error review

## **FUNCTIONAL OVERVIEW**

During the Quality Control Procedure, data producers and reviewers can use 7Cs Analyzer to validate base files, sequential updates and exchange sets.

#### **VALIDATION IS BASED ON THE FOLLOWING STANDARDS**

- IHO S-100 Universal Hydrographic Data Model (December 2018)
- IHO Publication S-101 Edition 1.0.0 (December 2018)
- IHO S-57 Transfer Standard for Digital Hydrographic Data Edition 3.1
- S-57 ENC Product Specification 2.0
- S-65 Annex A, High Density (HD) ENC Production and Maintenance Guidance (Edition 1.0.0, January 2020)
- S-57 APPENDIX B.1 Annex A Use of the Object Catalogue for ENC
- IHO S-58 ENC Validation Checks Edition 6.1 (September 2018)
- Product Specifications for Inland ENCs Editions 2.1, 2.2, 2.3, 2.4
- Recommended Inland ENC Validation Checks 2.4
- bENC/bIENC 1.0
- AML 2.x, 3.0, Recommended AML Verification Checks

#### **VALIDATION CHECKS AND RESULTS**

7Cs Analyzer integrates hundreds of individual checks, to identify errors on data files, chart features, and geometries.

#### **VALIDATION RESULTS INCLUDE**

- Validation parameters (e.g. tolerances, configurations)
- Dataset metadata (Name, Edition, Dates, Reference Datum, Units, etc.)
- Dataset entries (e.g. messages on erroneous record fields)
- Feature and geometry entries (e.g. erroneous feature attributes, corrupt topology, data-model errors, etc.)
- Indication of S-58 severity categories (critical error, error, warning)
- The validation results are presented to the reviewer, together with dataset information, in a hierarchical tree structure, in the order of their importance.

 The results are also automatically exported to XML log files.

• Features objects and spatial items (geometry) that are affected are highlighted in the chart display

## **CHART DISPLAY**

The optional Chart Display supports various modes:

- IHO S-52 presentation
- Dedicated Geometry presentation
- Combination of both

## **CUSTOM-CHECK EDITOR**

Users can define their own checks by means of the Custom-Check Editor. Results will be displayed in a separate section of the message log.

- Check datasets for existence of specific feature attribute combinations
- Check for topological relations of features (over laps, intersections, etc.)
- etc.

#### **SHAPE-FILE EXPORT**

Validation log files can be exported to ESRI shapefile format, for inclusion in third-party production software:

- Export of log messages
- Export of features affected

#### **OPERATION MODES**

7Cs Analyzer can be operated in different modes and can even interact with other applications of SevenCs' chart-production suite.

- Use as a stand-alone desktop application
- Integration in ENC Designer and ENC Manager
- Command Line Mode

#### **CUSTOMIZABLE APPLICATION OPTIONS**

- Editable tolerances for distances
- Export of full or abridged validation log
- Specification of maximum number of CPU cores that will be used

# **IGNORE-CHECKS EDITOR**

Temporarily, users may only want to focus on particular checks. To do so, they can define checks in order to suppress presentation of specified checks. Using the Ignore-Checks Editor, respective configurations can be easily set up:

- Overview of all tests in alphabetical order
- Function of filtering tests by name
- Straightforward selection of validation checks that users wish to add to the
- ignore-list
- Easy management of multiple-user or organiza tion-specific configurations

#### **OPERATING SYSTEMS SUPPORTED**

• Windows 10

#### **SEVENCS GMBH**

ZIRKUSWEG 1, ATLANTIC HAUS D - 20359 HAMBURG PHONE: +49 (0) 40 851 72 40 FAX: +49 (0) 40 851 72 4 79

**SALES@SEVENCS.COM**

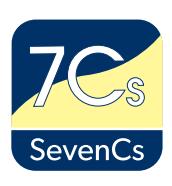